# **myTRCC**

# **About myTRCC**

Three Rivers students can access many aspects of their student records via the myTRCC online student system. myTRCC gives the student access to degree audits, financial aid, unofficial transcripts, transcript requests, registration, student account balances, and the ability to pay on your account. Technical assistance is available by calling the Welcome Center at 573-840-9605.

# **Logging Into myTRCC**

1. **Select the my[TRCC](https://mytrcc.trcc.edu/WebAdvisor/WebAdvisor?TYPE=M&PID=CORE-WBMAIN&TOKENIDX=748294172) Link**

Located in the header on every page of the website. You can also bookmark the site for easier future access.

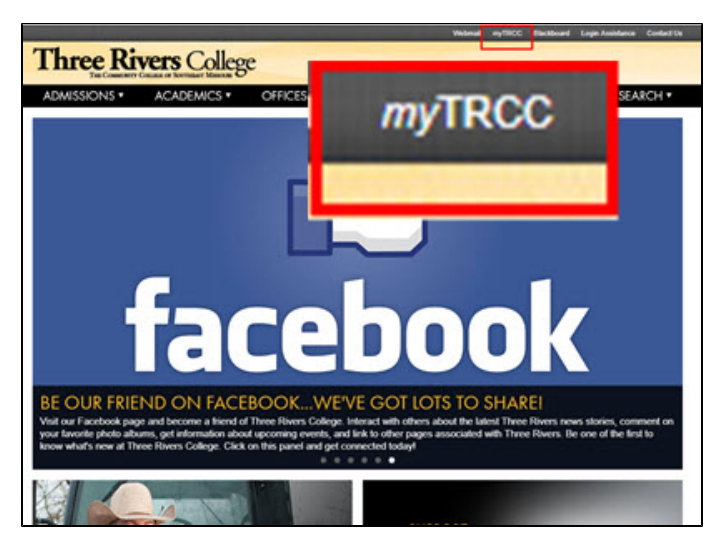

### 2. **Select Log In**

Located near the top right corner

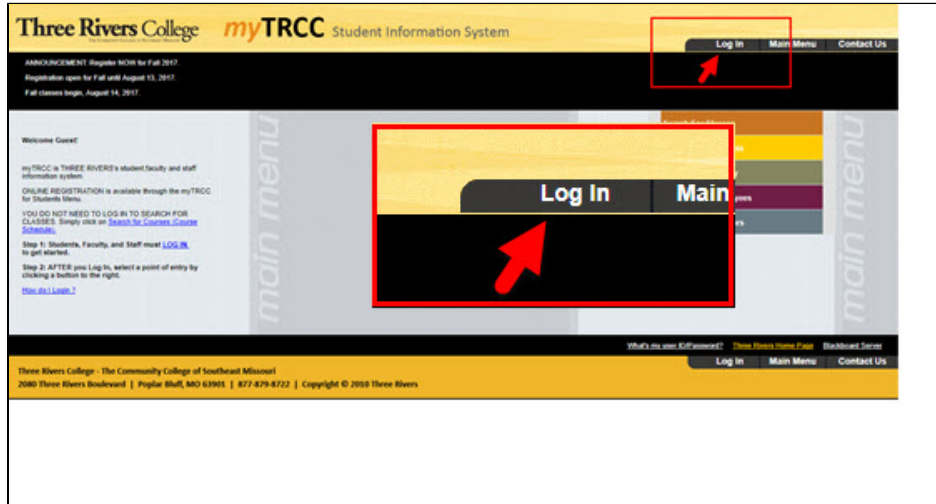

#### 3. **Enter Your Username**

At the login prompt, enter your username which is the first initial of your first name and your entire last name followed by the last 4 digits of your Three Rivers Student ID number.

- Example Student: Rocky Raider
- Example Student ID#: 0123456
- Example Username: rraider3456

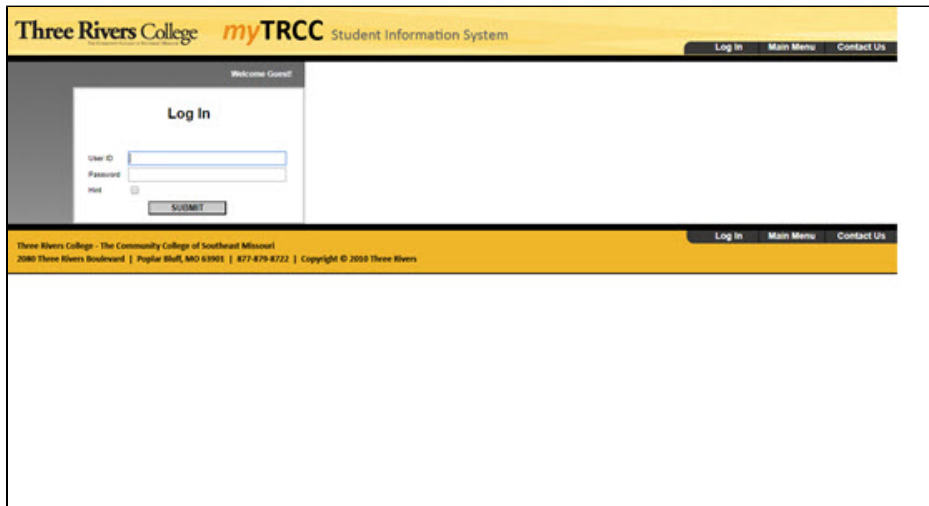

#### 4. **Enter Your Password and click Submit**

#### **Returning Students:**

Your password has not been changed. Skip to the [Helpful Hints](#page-2-0) section at the end of this document if you have lost your password.

#### **New Students:**

Your initial password is a combination of the following:

### **For Students registered before April 01, 2020 and the College has not changed the password for you**

Example Student: Rocky Raider Born on July 1, 1966

- $\bullet$  First initial of first name, capitalized = R
- First initial of last name, not capitalized =  $r$
- Birthday in numerical format: Month (2 digits), Day (2 digit), Year (2 digit) = 070166
- $\bullet$  Ends in an exclamation point = !
- Based on these criteria, the initial password would be Rr070166!

### **For Students registered after April 01, 2020 or the College has changed the password for you**

Example Student: Rocky Raider Born on July 1, 1966

- Start with a dollar sign  $= $$
- First initial of first name, capitalized =  $R$
- $\bullet$  First initial of last name, not capitalized = r
- Birthday in numerical format: Month (2 digits), Day (2 digit), Year (2 digit) = 070166
- $\bullet$  Ends in an exclamation point = !
- Based on these criteria, the initial password would be \$Rr07011966!

#### 5. **Click on myTRCC for students**

This is where all your information is located

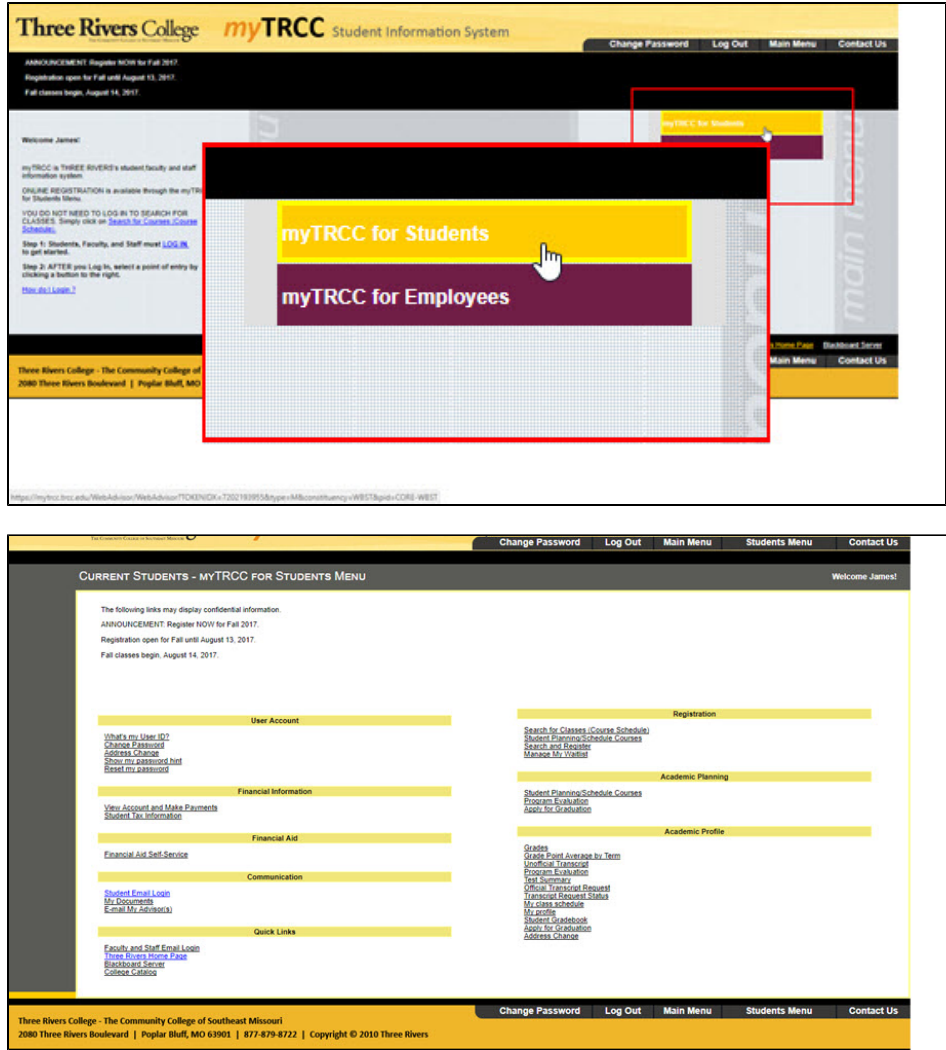

# <span id="page-2-0"></span>**Helpful Hints**

- If you do not know your student identification number, your user name can be retrieved via the "What's My User ID?" link.
- First, click "myTRCC for Students" in the Main Menu. The link will be located in the lower left side of the screen. If you forget your password, a temporary password can be sent from the "Reset my password" link. First, click "myTRCC for Students" in the Main Menu. The link will be located in the lower left side of the screen. The temporary password will be sent to your myMail student email account.

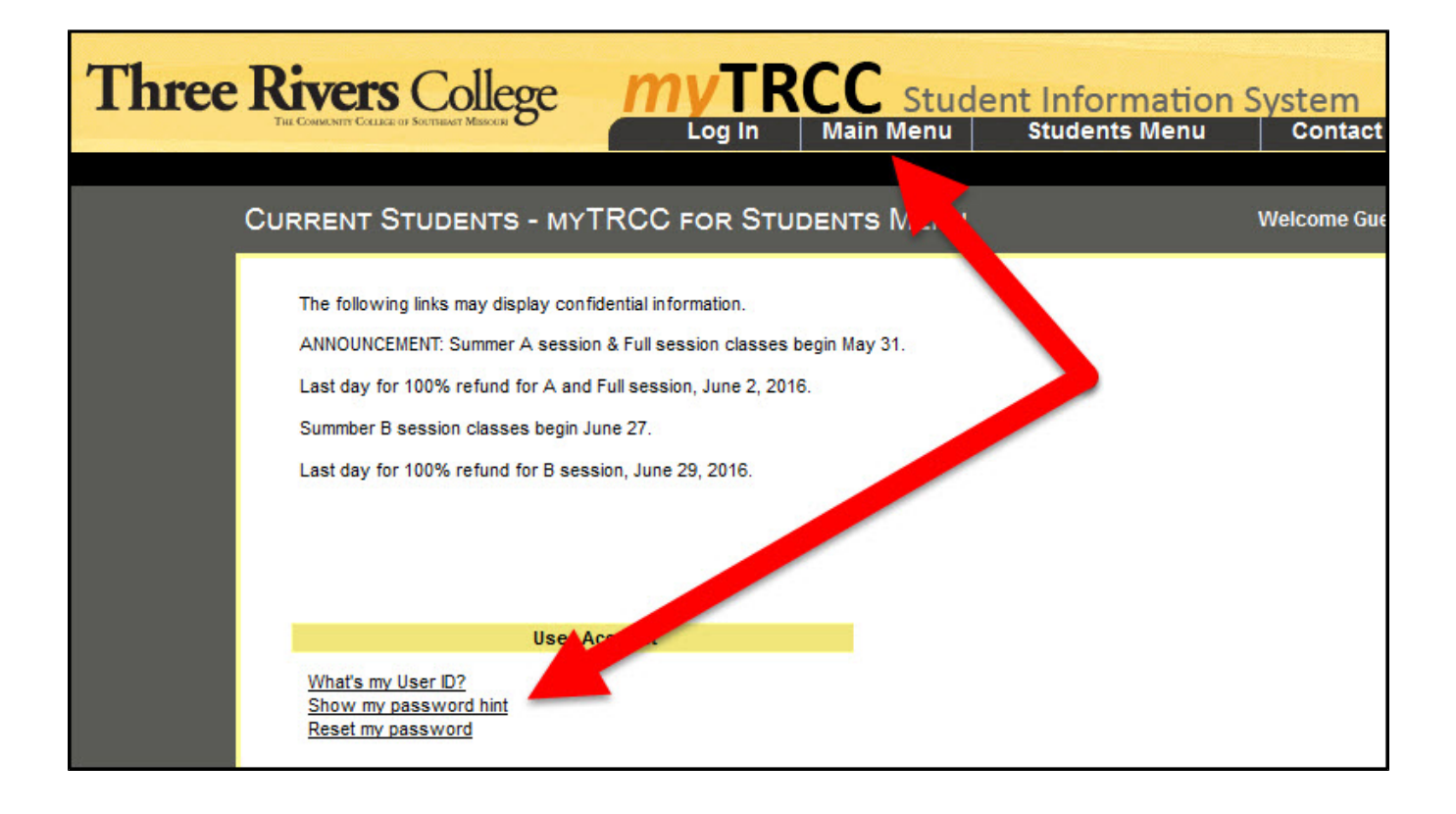

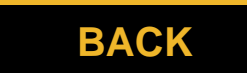